Das GVC3212 ist nicht für die Durchführung von Notrufen an Krankhäuser, Strafverfolgungsbehörden, medizinische Pflegeeinrichtungen ("Notdienste") oder jegliche andere Form von Notdiensten ausgerichtet. Sie müssen zusätzliche Einstellungen vornehmen, um Zugang zu Notdiensten zu erhalten. Es liegt an Ihnen, einen SIP-kompatiblen Internettelefoniedienst zu erwerben, das GVC3212 korrekt für die Nutzung dieses Dienstes zu konfigurieren und die Konfigurierung regelmäßig auf ihre Funktionstüchtigkeit zu testen. Andernfalls liegt es an Ihnen, herkömmliche Drahtlosoder Festnetztelefoniedienste zu erwerben, um Zugang zu Notdiensten zu erhalten.

GRANDSTREAM BIETET ÜBER DAS GVC3212 KE-INE VERBINDUNG ZU NOTRUFEN AN. WEDER DAS UNTERNEHMEN GRANDSTREAM NOCH SEINE FUNKTIONÄRE, ANGESTELLTEN ODER PARTNER KÖNNEN FÜR FORDERUNGEN, SCHADEN ODER VERLUSTE HAFTBAR GEMACHT WERDEN. SIE VERZICHTEN HIERMIT AUF JEGLICHE UND ALLE SOLCHE FORDERUNGEN ODER RECHTLICHEN SCHRITTE, DIE DURCH DIE UNMÖGLICHKEIT, ÜBER DAS GVC3212 NOTRUFE ZU NUTZEN, SOW-IE DURCH IHR VERSÄUMNIS, DIE GEMÄß DEM VORHERGEHENDEN PARAGRAPH NOTWENDI-GEN ZUSÄTZLICHEN EINSTELLUNGEN FÜR DEN ZUGANG ZU NOTRUFEN VORZUNEHMEN, VERURSACHT WERDEN KÖNNEN.

#### VORSICHTSMAßNAHMEN:

**WARNUNG:** Verwenden Sie nur den im GVC3212 Paket eingeschlossenen Netzadapter. Die Verwendung eines alternativen, nicht geeigneten Netzadapters kann vielleicht das Gerät beschädigen.

**WARNUNG:** Schalten Sie das GVC3212 beim Systemstart oder bei der Firmware-Aktualisierung NICHT aus und wieder ein. Andernfalls können FirmwareBilder beschädigt werden und es könnten Funktionsstörungen am Gerät auftreten.

# ÜBERSICHT:

Das kompakte Videokonferenzsystem GVC3212 ist für die Nutzung an nahezu allen verfügbaren Monitor-Typen konzipiert und für die Anwendung mit Grandstream´s IPVideoTalk Meeting- und Konferenzservices optimiert. Es können ganz einfach virtuelle Treffen organisiert und durchgeführt werden, wobei die Teilnehmer mit unterschiedlichsten stationären und mobilen Endgeräten (PC, Notebook, Tablet, Smartphone usw.) teilnehmen können. Das GVC3212 ist komplett ausgestattet, es bietet zwei Mikrofone mit bis zu 3m Aufnahmeradius, erweiterte Echounterdrückung und die effiziente Unterdrückung von Hintergrundgeräuschen. PC/Android Inhalte (Präsentationen, Video, Bilder) können intuitiv und kabellos über Miracast mit allen Konferenz- und Meetingteilnehmern geteilt werden. Das GVC3212 ist ein kompaktes und flexibles Videokonferenzsystem für Huddle-Rooms und kleine Gruppen zur Optimierung der täglichen Kommunikation.

### PACKUNGSINHALT:

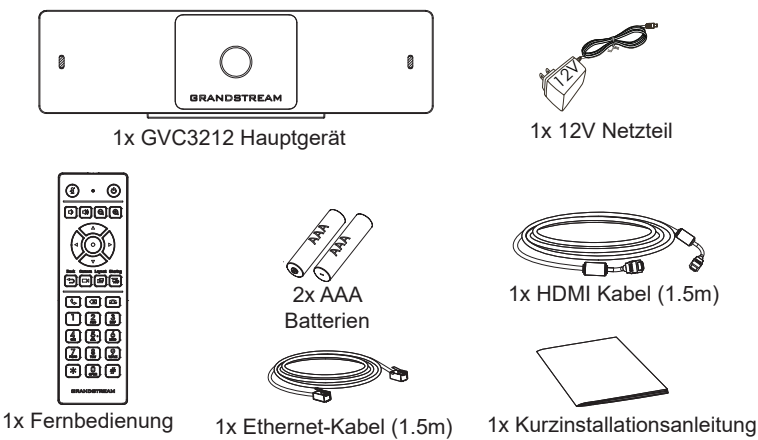

#### INSTALLATION:

Das GVC3212 kann mit der integrierten Halterung an jedem Fernseher oder Monitor installiert werden. Folgen Sie bitte der Anleitung:

- 1. Öffnen Sie den rotierenden Halter an der Geräteunterseite wie nachfolgend skiziert.
- 2. Positionieren Sie das Konferenzsystem am oberen Monitorrand.
- 3. Je nach Breite des Monitors, justieren und befestigen Sie die Halterung im besten Winkel für eine optimale Befestigung.

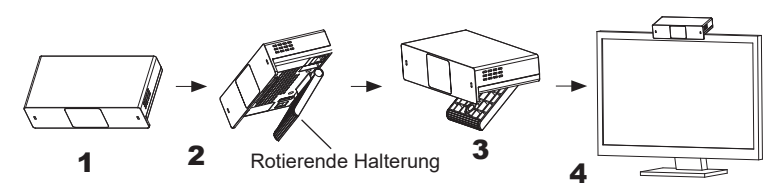

### GVC3212 ANSCHLIESSEN:

- 1. Verbinden Sie den LAN-Port des GVC3212 mit dem Switch oder Router, benutzen Sie hierfür das Netzwerk/Ethernet Kabel.
- 2. Verbinden Sie den HDMI Ausgang des GVC3212 per HDMI Kabel mit dem HDMI Eingang des Hauptmonitors.
- 3. Verbinden Sie das mitgelieferte Netzteil mit dem GVC3212 und stecken Sie das Netzkabel anschließend in die Steckdose.
- 4. Die eigene IP Adresse auf dem Hauptmonitor in der oberen Statuszeile angezeigt.
- 5. (Optional) Verbinden Sie über den USB Port weiteres Zubehör, z.B. eine Tastatur, Maus, USB Speicher usw...
- 6. Über den Line-In (Line-Eingang) kann ein externes Mikrofon angeschlossen werden.

**Hinweis:** Das Limit für USB1 und USB2 ist 800mA.

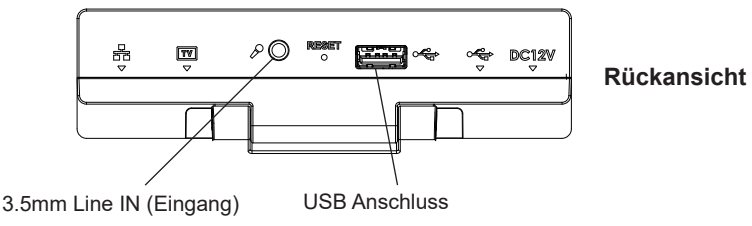

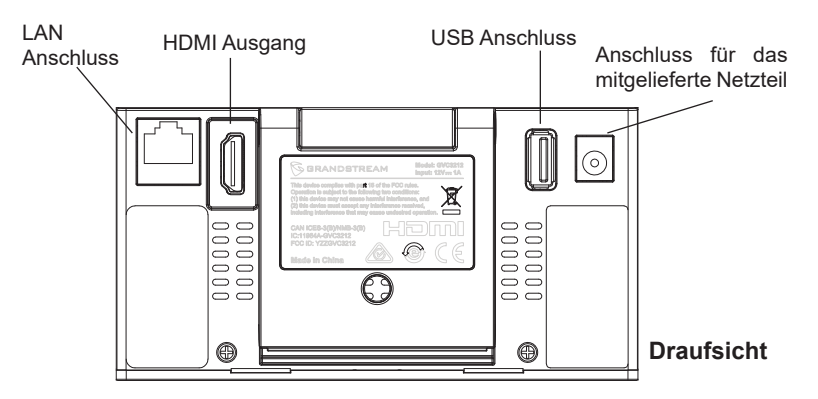

#### NUTZUNG DER FERNBEDIENUNG DES GVC3212:

- 1. Öffnen Sie das Batteriefach der Fernbedienung.
- 2. Setzen Sie die (2) AAA Batterien in die richtige Richtung ein, anschließend schließen Sie die Abdeckung wieder.

**Hinweis:** Zwischen Fernbedienung und Endgerät muss immer eine "Sichtverbindung" bestehen, nichts darf diese Verbindung unterbrechen.

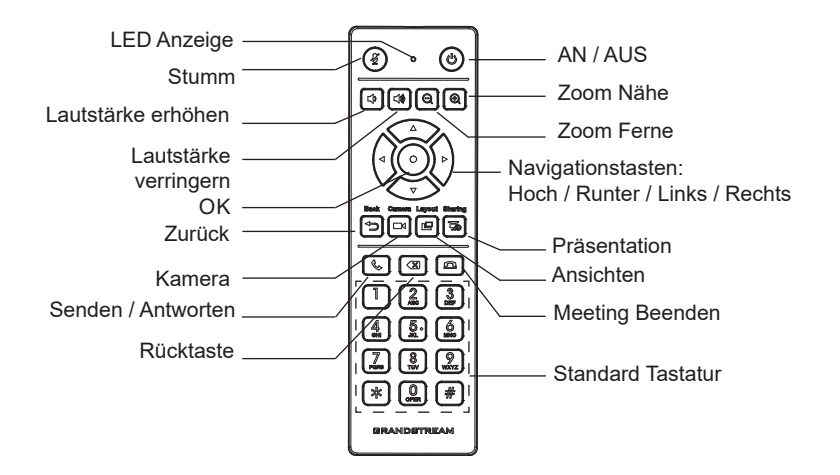

#### KONFIGURIEREN SIE DAS GVC3212 ÜBER EINEN WEBBROWSER:

- 1. Versichern Sie sich, dass das GVC3212 sicher mit dem Stromnetz sowie mit dem Netzwerk (Internet) verbunden ist.
- 2. Die IP Adresse des GVC3212 wird in der oberen Anzeigeleiste am Bildschirm (Display, TV, HDMI) angezeigt.
- 3. Tippen Sie die IP Adresse in den Browser an Ihrem PC (Siehe Skizze)
- 4. Geben Sie Benutzername und Passwort ein. Der voreingestellte Administrator-Benutzername lautet "admin", das Zufallspasswort befindet sich auf dem Produktaufkleber auf der Rückseite der GVC3212.

**Hinweis:** Bitte kontaktieren Sie Ihren Internet Service Provider für Informationen, die eventuell zur Konfiguration wichtig sein könnten.

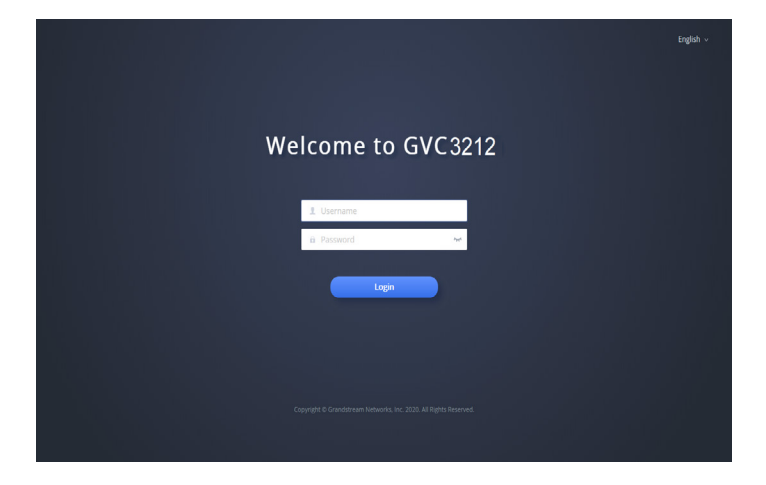

Die GNU GPL Lizenz ist in der Gerätesoftware hinterlegt und kann über die Web-Schnittstelle unter my\_device\_ip/gpl\_license (Endgerät\_ip/gpl\_Lizenz aufgerufen werden. Die Lizenz ist ebenfalls abrufbar unter http://www.grandstream.com/legal/open-source-software. Um eine CD mit der Lizenz zu erhalten, senden Sie uns bitte eine Email an info@Grandstream.com

Das ausführliche Benutzerhandbuch kann geladen werden von: <http://www.grandstream.com/support>

IT

GVC3212 non è preconfigurato per supportare o effettuare chiamate di emergenza a qualsiasi tipo di ospedale, struttura giudiziaria, unità di assistenza medica ("Servizi di emergenza") o a qualsiasi altro tipo di ervizio di emergenza. È necessario effettuare accordi supplementari per accedere ai Servizi di emergenza. È a Vostra esclusiva responsabilità acquistare servizi di telefonia internet conformi con SIP, configurare GVC3212 correttamente per usare tale servizio ed effettuare test periodici della configurazione per assicurarsi che funzioni in modo idoneo. Se non si effettua ciò, è Vostra responsabilità acquistare servizi telefonici fissi o wireless tradizionali per accedere ai Servizi di emergenza.

GRANDSTREAM NON FORNISCE COLLEGA-MENTI AI SERVIZI DI EMERGENZA ATTRAVERSO GVC3212. NÈ GRANSTREAM NÈ I SUOI RESPON-SABILI, DIPENDENTI O AFFILIATI POSSONO ES-SERE RITENUTI RESPONSABILI DI QUALSIASI RECLAMO, DANNO O PERDITA, E DI QUALSIASI AZIONE LEGALE DERIVANTE DA TALI RECLAMI O CAUSE IN RELAZIONE ALL'IMPOSSIBILITÀ DI USARE IL GVC3212 PER CHIAMATE AI SERVIZI O DI STRINGERE ACCORDI SUPPLEMENTARI PER ACCEDERE AI SERVIZI DI EMERGENZA IN CON-FORMITÀ AL PARAGRAFO PRECEDENTE.

#### PRECAUZIONI:

**AVVERTENZA:** Usare solo l'alimentatore incluso nella confezione del GVC3212. L'uso di un alimentatore alternativo non idoneo potrebbe danneggiare l'unità.

**AVVERTENZA:** NON spegnere e riaccendere il GVC3212 durante l'avvio del sistema o l'aggiornamento del firmware. Si possono corrompere le immagini del firmware e causare problemi di funzionamento.

### PANORAMICA:

The GVC3212 is a compact and affordable HD video conferencing end-GVC3212 è un endpoint per videoconferenze in HD compatto ed economico, con montaggio su TV e scrivania. Questo dispositivo si abbina ai piani IPVideoTalk Meeting di Grandstream, una piattaforma di conferenze online che consente di ospitare riunioni alle quali è possibile partecipare da quasi tutti i dispositivi, compresi cellulari, PC e laptop. GVC3212 è dotato di due microfoni integrati che offrono una ricezione vocale di alta qualità fino a 3 metri di distanza, la cancellazione avanzata dell'eco e una sofisticata soppressione del rumore di fondo. Supporta Miracast per una comoda condivisione dei contenuti tramite schermo wireless, consentendo ai partecipanti alla riunione di condividere presentazioni, video o altri contenuti direttamente dal proprio PC o dispositivo Android senza il complicato utilizzo di cavi. Questo endpoint per videoconferenze, facile da usare e da implementare, è la scelta ideale per i lavoratori da remoto e i piccoli uffici che necessitano di un'opzione a basso costo in grado di fornire al tempo stesso le caratteristiche necessarie per supportare le comunicazioni video di alta qualità.

### CONTENUTO DELLA CONFEZIONE:

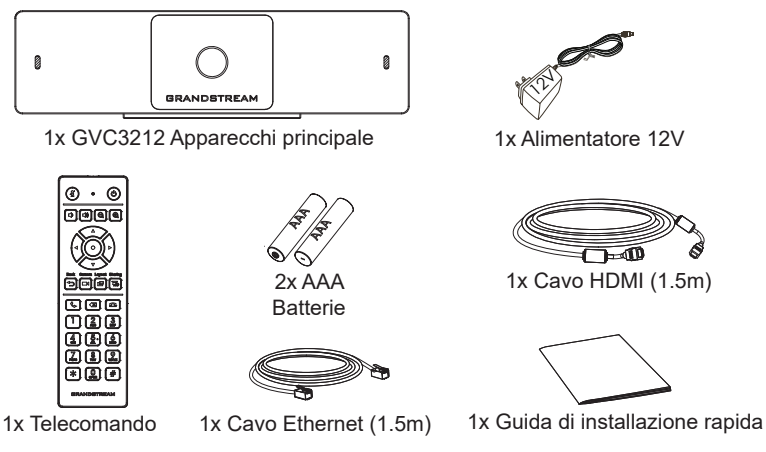

#### INSTALLAZIONE:

GVC3212 può essere installato su schermo TV utilizzando la staffa incorporata e facendo riferimento alla seguente procedura:

- 1. Aprire la staffa rotante sotto l'unità principale, come mostrato nella seguente figura.
- 2. Fissare l'unità principale al bordo superiore della TV.
- 3. A seconda dello spessore del display, regolare l'angolatura della staffa rotante in base alla posizione più adatta, per garantire che la parte superiore della staffa sia in piano.

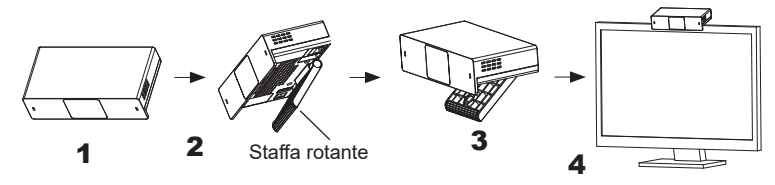

### CONNESSIONE DEL GVC3212:

- 1. Collegare la porta LAN di GVC3212 alla presa RJ-45 di un hub o di un router (lato LAN del router) usando un cavo Ethernet.
- 2. Collegare la porta HDMI del GVC3212 alla porta HDMI del dispositivo di visualizzazione principale (ad es. TV) usando il cavo HDMI.
- 3. Collegare il jack dell'alimentatore all'uscita 12V CC su GVC3212; collegare l'alimentatore a una presa elettrica.
- 4. Il dispositivo di visualizzazione (ad es., TV) visualizzerà la schermata HOME con l'indirizzo IP sulla barra di stato superiore.
- 5. (Opzionale) Collegare l'accessorio USB (ad es. mouse, tastiera, unità flash USB, ecc.) alla porta USB.
- 6. Utilizzare la porta Line-In per collegare un microfono (dispositivo di ingresso audio esterno).

**Nota:** l'attuale limite di corrente per USB1 e USB2 è di 800 mA

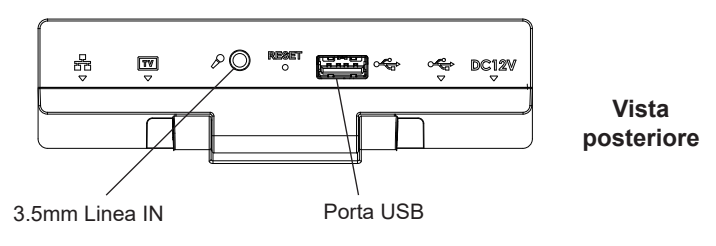

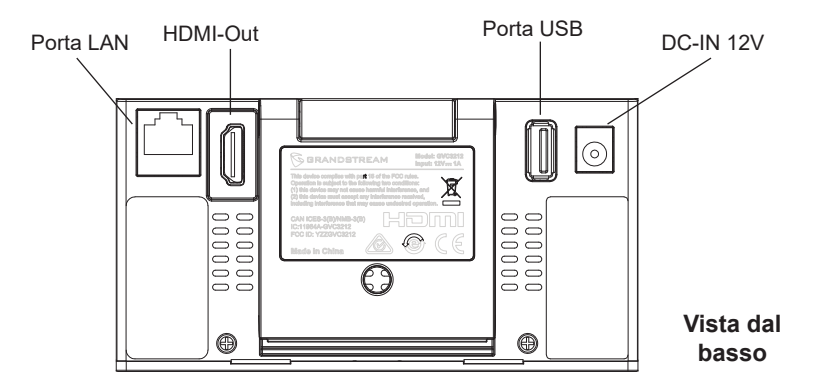

### UTILIZZO DEL TELECOMANDO DI GVC3212:

- 1. Aprire lo sportello della batteria sul retro del telecomando.
- 2. Inserire (2) batterie AAA e richiudere lo sportello.

**Nota:** Gli utenti dovranno tenere i due dispositivi uno di fronte all'altro senza alcuna ostruzione sostanziale tra di essi.

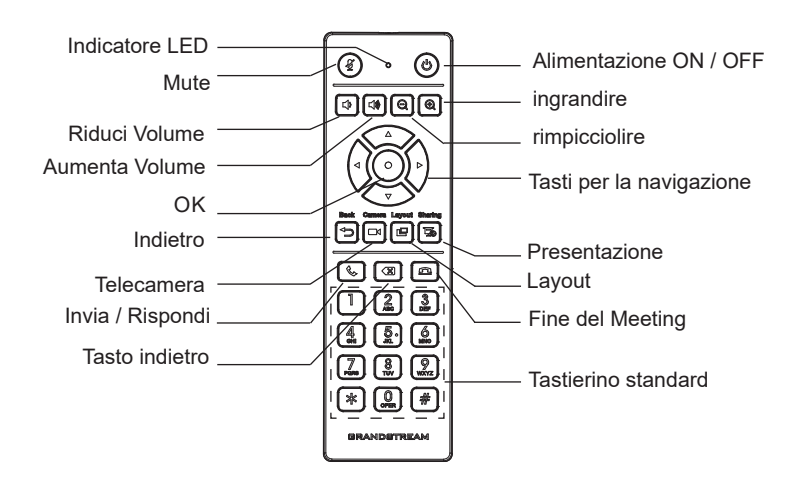

#### CONFIGURAZIONE DEL GVC3212 MEDIANTE UN BROWSER WEB:

- 1. Assicurarsi che GVC3212 sia in corrente e collegato a Internet.
- 2. L'indirizzo IP di GVC3212 sarà visualizzato sulla barra di stato superiore del dispositivo di visualizzazione collegato (ad es., TV) tramite HDMI.
- 3. Digitare l'indirizzo IP nel browser del PC (vedere la figura in basso).
- 4. Immettere nome utente e password per accedere. (Lo username di default dell'amministratore è "admin" e la password casuale di default può essere trovata sull'etichetta del GVC3212).

**Nota:** Contattare il proprio ITSP (fornitore servizi di telefonia internet) per le impostazioni supplementari che possono essere necessarie per la configurazione di GVC3212.

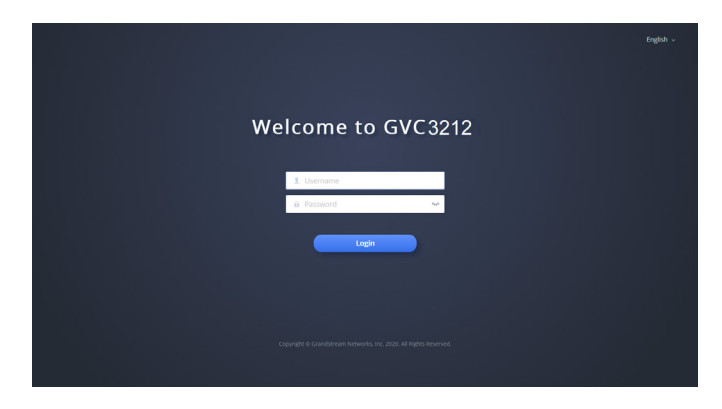

I termini della licenza GNU GPL sono incorporati nel firmware del dispositivo e sono accessibili tramite l'interfaccia utente Web del dispositivo a: ip\_dispositivo/gpl\_license. È anche possibile accedervi all'indirizzo: http://www.grandstream.com/legal/open-source-software Per ottenere un CD con informazioni sul codice sorgente GPL, si prega di inviare una richiesta scritta a info@grandstream.com

> Scaricare il manuale utente dettagliato da: <http://www.grandstream.com/support>

GVC3212 не предназначен для поддержки и выполнения срочных звонков в медицинские<br>учреждения, правоохранительные органы, учреждения, правоохранительные органы,<br>учреждения здравоохранения ("Экстренные учреждения здравоохранения службы") и в какие-либо другие экстренные службы. Для доступа к экстренным службам необходимо предпринять дополнительны меры. Приобретение SIP-совместимой услуги Интернет телефонии, надлежащая конфигурация GVC3212 дляиспользования данной услуги и периодическая проверка конфигурации с целью подтверждения правильности работы являются обязанностью заказчика. Если это не сделано, то для доступа к экстренным службам необходимо подключиться к услугам беспроводной или проводной телефонной связи.

GRANDSTREAM НЕ ПРЕДОСТАВЛЯЕТ ПОДКЛЮЧЕНИЕ К ЭКСТРЕННЫМ СЛУЖБАМ ЧЕРЕЗ GVC3212. КРОМЕ ТОГО, НИ КОМПАНИЯ GRANDSTREAM, НИ ЕЕ РУКОВОДИТЕЛИ, СОТРУДНИКИ И АФФИЛИРОВАННЫЕ ЛИЦА НЕ НЕСУТ ОТВЕТСТВЕННОСТИ В СЛУЧАЕ КАКИХ-ЛИБО ПРЕТЕНЗИЙ, УЩЕРБА ЛИБО ПОТЕРЬ, И ВЫ ТЕМ САМЫМ ОТКАЗЫВАЕТЕСЬ ОТ КАКИХЛИБО ТРЕБОВАНИЙ ИЛИ ОСНОВАНИЙ ДЛЯ ИСКА, ЯВЛЯЮЩИХСЯ РЕЗУЛЬТАТОМ ИЛИ<br>КАСАЮЩИХСЯ ВАШЕЙ НЕСПОСОБНОСТИ НЕСПОСОБНОСТИ ИСПОЛЬЗОВАТЬ GVC3212, ЧТОБЫ СВЯЗАТЬСЯ<br>С. АВАРИЙНЫМИ СЛУЖБАМИ И ВАШИМ С АВАРИЙНЫМИ СЛУЖБАМИ<br>ОТКАЗОМ СДЕЛАТЬ ДОПОЛІ ДОПОЛНИТЕЛЬНЫЕ ПРИГОТОВЛЕНИЯ, ЧТОБЫ ПОЛУЧИТЬ ДОСТУП К АВАРИЙНЫМ СЛУЖБАМ В СООТВЕТСТВИИ С ПРЕДЫДУЩИМ ПАРАГРАФОМ.

#### МЕРЫ ПРЕДОСТОРОЖНОСТИ:

**ПРЕДУПРЕЖДЕНИЕ:** Следует использовать только адаптер питания, входящий в комплект поставки GVC3212. Использование другого не отвечающего требованиям адаптера может привести к повреждению устройства.

**ПРЕДУПРЕЖДЕНИЕ:** Не следует выключать/включать GVC3212 во время загрузки системы или обновления микропрограммного обеспечения. Возможно повреждение встроенных программ, что приведет к поломке устройства.

### ОБЩИЙ ОБЗОР:

GVC3212 - это компактное и доступное абонентское устройство для HD видеоконференцсвязи для подключения к телевизору и настольного монтажа. Это устройство можно использовать с планами GrandVid IPVideoTalk Meeting, онлайновой платформой для конференций, которая позволяет проводить конференции, к которым можно присоединиться с практически любого устройства, включая мобильные устройства, ПК и ноутбуки. GVC3212 имеет два встроенных микрофона, которые обеспечивают высококачественную передачу голоса на расстоянии до 3 метров, улучшенное подавление эха и подавление фонового шума. GVC3212 имеет поддержку Miracast и AirPlay для удобного беспроводного доступа к экранам, позволяя участникам собрания обмениваться презентациями, видео или другим контентом непосредственно со своих ПК/Mac или устройств Android/iOS без кабелей. Это простое в использовании, удобное в развёртывании абонентское устройство для видеоконференцсвязи является идеальным выбором для удалённых сотрудников и небольших офисов, которым нужен недорогое устройство, который по-прежнему предоставляет функции, необходимые для обеспечения высококачественной видеосвязи.

#### СОДЕРЖИМОЕ УПАКОВКИ:

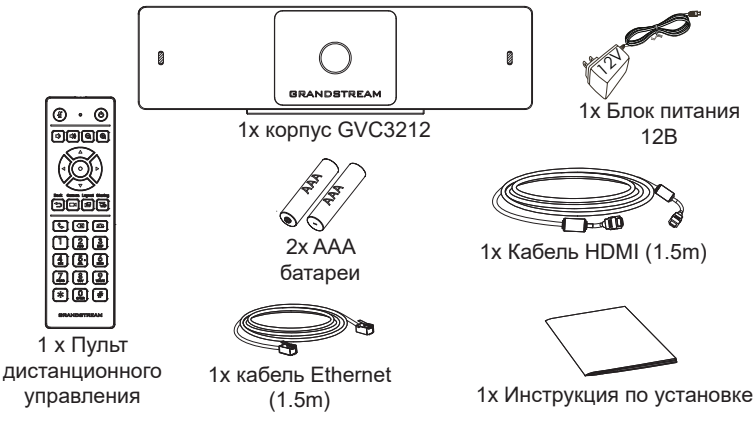

### УСТАНОВКА:

При соблюдении перечисленных ниже шагов GVC3212 можно установить на телевизор при помощи встроенного крепления:

- 1. Откройте поворотное крепление, расположенное под основным устройством, как показано на картинке.
- 2. Закрепите основное устройство на верхней кромке ТВ.
- 3. В зависимости от толщены экрана отрегулируйте поворотное крепление до наиболее подходящего угла, убедитесь, что верхняя часть кронштейна выровнена.

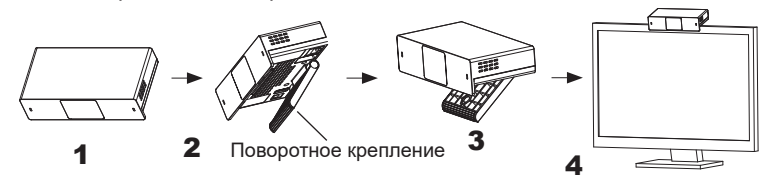

### ПОДКЛЮЧЕНИЕ GVC3212:

- 1. Подключите LAN-порт GVC3212 к гнезду RJ-45 концетратора/ коммутатора или маршрутизатора (со стороны LAN на маршрутизаторе) при помощи Ethernet-кабеля.
- 2. Подключите GVC3212 через HDMI порт к HDMI порту основного дисплея (например, телевизора) с помощью HDMI кабеля.
- 3. Подключите выходной штекер 12V DC к разъёму питания на GVC3212; подключите блок питания к сети.
- 4. Устройство отображения (напр. ТВ) покажет экран HOME в режиме ожидания, а также IP-адрес в строке состояния сверху.
- 5. (Опционально) Подключите USB-аксессуар (напр., мышь, клавиатуру, USB-накопитель) к USB-порту.
- 6. Используйте линейный вход для подключения микрофона (внешнего устройства ввода звука).
- Примечание. Общее максимальное значение тока для USB 1 и USB 2 составляет 800 мА.

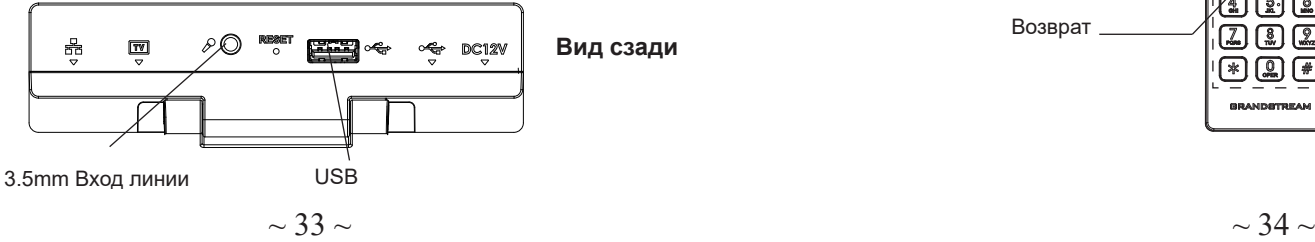

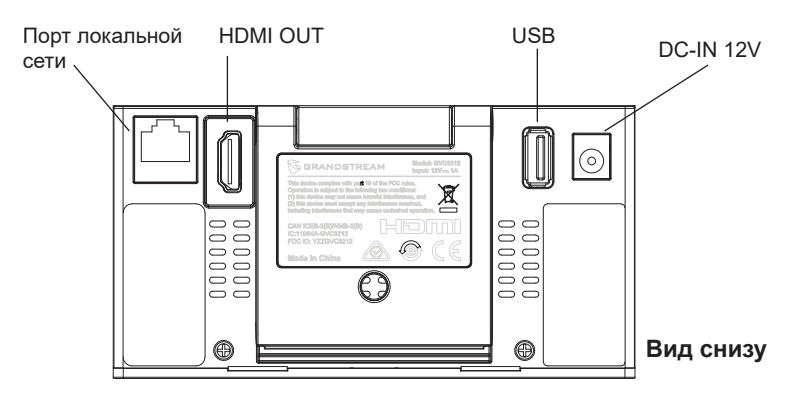

#### ИСПОЛЬЗОВАНИЕ ПУЛЬТА ДИСТАНЦИОННОГО УПРАВЛЕНИЯ GVC3212:

- 1. Откройте крышку батарейного отсека на задней панели пульта дистанционного управления.
- 2. Поместите (2) батарейки AAA и установите крышку на место.

**Примечание:** Пользователям необходимо держать оба устройства друг перед другом без каких-либо существенных препятствий между ними.

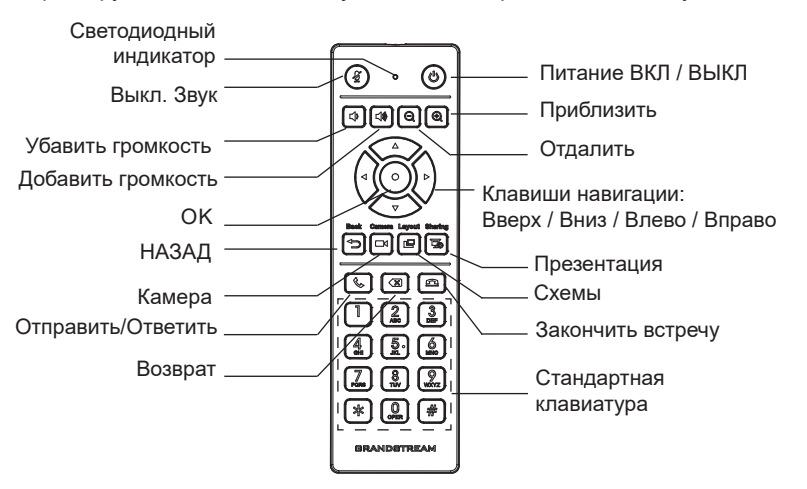

#### НАСТРОЙКА GVC3212 С ПОМОЩЬЮ ВЕБ-ОБОЗРЕВАТЕЛЯ:

- 1. Убедитесь, что ваша GVC3212 правильно подключена к электросети и к сети интернет.
- 2. IP-адрес GVC3212 будет отображаться в верхней строке состояния подключенного по HDMI устройства отображения (например, телевизора).
- 3. Введите IP-адрес в браузере вашего ПК (см. рис. ниже).
- 4. Для входа введите имя пользователя и пароль. (Имя пользователя администратора по умолчанию - "admin", случайный пароль по умолчанию можно найти на наклейке на GVC3212).

**Примечание:** Пожалуйста свяжитесь с вашим ITSP (Провайдером Интернет-телефонии) для дополнительных настроек, которые могут понадобиться при конфигурации GVC3212.

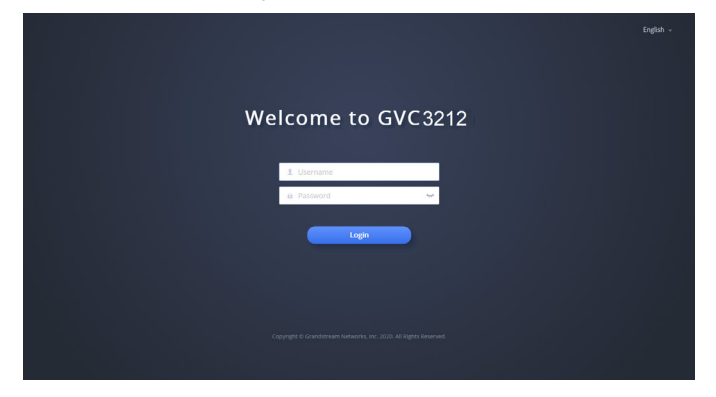

Условия лицензии GNU GPL включены в прошивку устройства и доступны через веб-интерфейс пользователя устройства по адресу my\_device\_ip/gpl\_license. Также можно получить доступ здесь: http://www.grandstream.com/legal/open-source-software Для получения компакт-диска с информацией об исходном коде GPL, пожалуйста, отправьте письменный запрос по адресу info@grandstream.com.

Подробное руководство пользователя можно загрузить здесь: <http://www.grandstream.com/support>

PT

O GVC3212 não é pré-configurado para suportar ou realizar chamadas de emergência a qualquer tipo de hospital, agência policial, unidade de atendimento médico ("Serviço(s) de emergência"), ou qualquer outro tipo de serviço de emergência. Você deverá tomar providências adicionais para acessar serviços de emergência. É da sua responsabilidade adquirir serviço de telefonia via Internet compatível com o protocolo SIP, configurar corretamente o GVC3212 para usar esse serviço e periodicamente testar a configuração para confirmar que ele funciona como você espera. Se você não fizer isso, é da sua responsabilidade adquirir os serviços tradicionais de telefones celulares ou fixos para acessar serviços de emergência.

GRANDSTREAM NÃO FORNECE CONEXÕES A SERVIÇOS DE EMERGÊNCIA ATRAVÉS DO GVC3212. NEM GRANDSTREAM, NEM OS SEUS DIRIGENTES, EMPREGADOS OU AFILIADOS PO-DEM SER RESPONSÁVEIS POR QUALQUER REC-LAMAÇÃO, DANO OU PERDA, E VOCÊ, NESTE ATO, RENUNCIA QUAISQUER E TODAS REIVINDI-CAÇÕES OU MOTIVOS DE ACÇÃO RESULTANTES DA OU RELATIVA À SUA INCAPACIDADE DE USAR O GVC3212 PARA CONTATAR SERVIÇOS DE EMERGÊNCIA E POR NÃO FAZER ARRANJOS ADICIONAIS PARA ACEDER AOS SERVIÇOS DE EMERGÊNCIA, SEGUNDO O PARÁGRAFO IMEDI-ATAMENTE ANTERIOR.

# PRECAUÇÕES:

**ATENÇÃO:** Use apenas o adaptador de alimentação incluído no pacote do GVC3212. Usando um adaptador de alimentação alternativo não-qualificado possivelmente pode danificar o aparelho.

**ATENÇÃO:** Por favor, não desligue e ligue o GVC3212 durante a inicialização do sistema ou atualização de firmware. Você pode corromper as imagens de firmware e fazer que a unidade funcione mal.

### RESUMO:

O GVC3212 é um terminal de vídeo conferência HD compacto e acessível para TV ou para montagem no escritório. Este dispositivo pode emparelhar-se com os planos IPVideoTalk Meeting da Grandstream, uma plataforma de conferência on-line que permite hospedar reuniões que podem ser realizadas em praticamente qualquer dispositivo, incluindo dispositivos móveis, PCs e laptops. O GVC3212 vem equipado com microfones duplos integrados que oferecem captação de voz de alta qualidade a uma distância de até 3 metros, cancelamento avançado de eco e supressão sofisticada de ruído de fundo. Também suporta Miracast para compartilhamento de tela sem fios, permitindo que os participantes da reunião possam transmitir apresentações, vídeos ou qualquer outro conteúdo diretamente desde seus dispositivos PC ou Android sem necessidade de cabos. Este terminal de vídeo conferência fácil de implantar e fácil de utilizar, é a escolha ideal para os trabalhadores remotos e pequenos escritórios que precisam de uma opção acessível e que tenha a capacidade de fornecer os recursos necessários para sustentar comunicações de vídeo de alta qualidade.

# CONTEÚDO DO PACOTE:

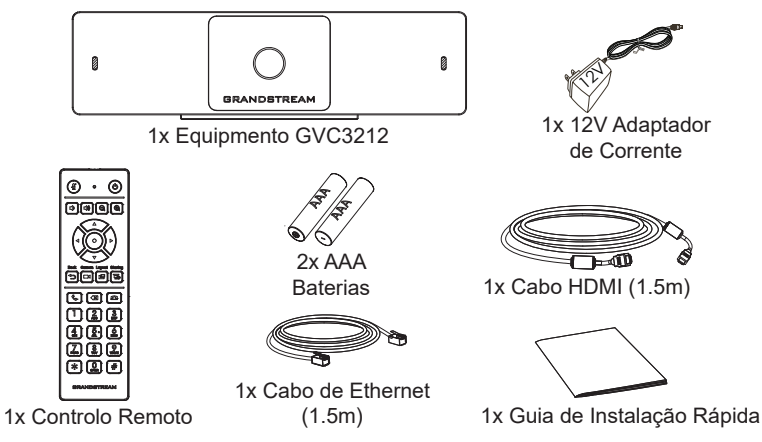

## INSTALAÇÃO:

The GVC3212 can be installed on TV screen using its Built-in bracket by following the steps below :

- 1. Abra o suporte rotativo sob a unidade principal, conforme mostrado na figura a seguir.
- 2. Fixe a unidade principal na borda superior da TV.
- 3. De acordo com a espessura da tela, ajuste o suporte rotativo no ângulo mais adequado para garantir que a parte superior do suporte esteja nivelada.

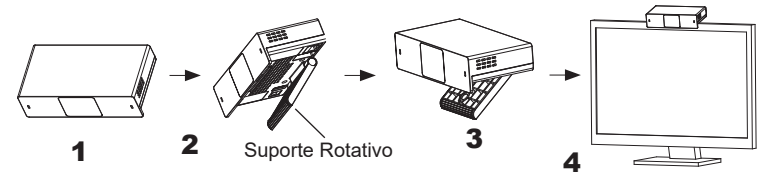

### CONNECTANDO O GVC3212:

- 1. Conecte a porta LAN do GVC3212 à tomada RJ-45 de um hub / switch ou roteador (Lado LAN) através do cabo Ethernet.
- 2. Ligue a porta HDMI do GVC3212 à porta HDMI do visor primário (P. exemplo, TV) usando o cabo HDMI.
- 3. Ligue a ficha de saída de 12V DC ao conector de energia no GVC3212; conecte o adaptador de alimentação a uma tomada elétrica.
- 4. O dispositivo de visualização (por exemplo, TV) vai mostrar o endereço IP na barra de status superior do ecrã inicial de repouso.
- 5. (Opcional) Ligue acessório USB (por exemplo, mouse, teclado, drive USB flash e etc) à porta USB.
- 6. Use a porta de entrada de linha (Line-in) para conectar um microfone (dispositivo de entrada de áudio externo).

**Aviso:** O limite de corrente total para USB 1 e USB 2 é de 800 mA.

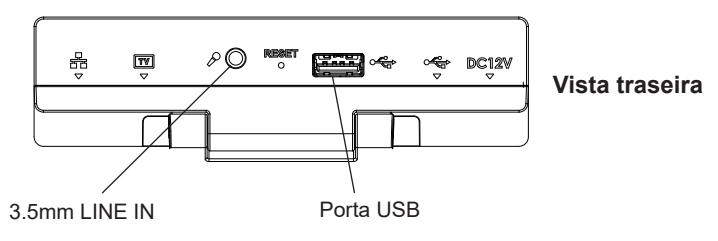

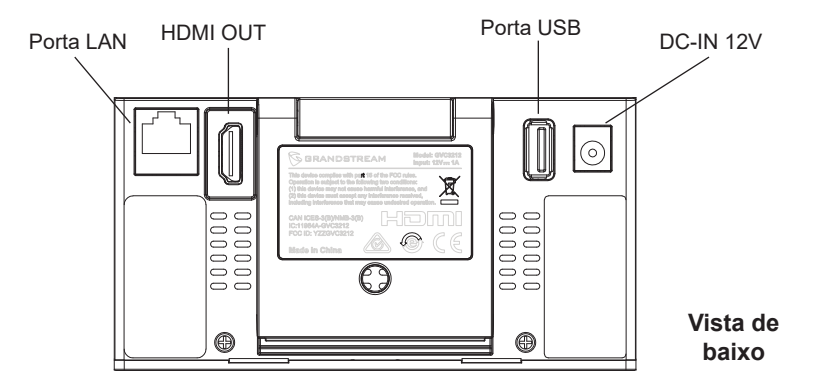

### UTILIZAÇÃO DO CONTROLE REMOTO DO GVC3212:

- 1. Abra o compartimento das baterias na parte posterior do controle remoto.
- 2. Coloque as (2) baterias AAA de maneira apropriada e coloque novamente a tampa protetora das baterias.

**Nota:** Os usuários devem manter os dois dispositivos um frente ao outro sem nenhum tipo de obstrução entre eles.

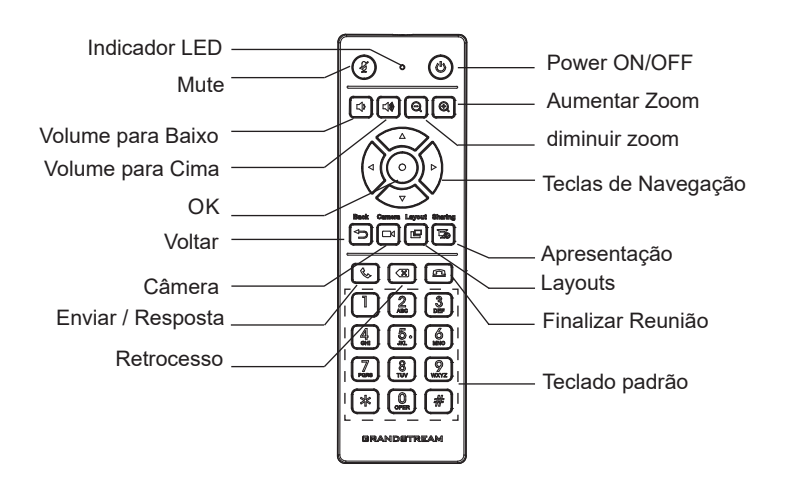

### CONFIGURAÇÃO DO GVC3212 VIA WEB UI:

- 1. Certifique-se que o seu GVC3212 está devidamente ligado e conectado à Internet.
- 2. O endereço IP do GVC3212 será exibido na barra de estado que está na parte superior do dispositivo conectado (p.e, TV) via HDMI.
- 3. Digite o endereço IP no navegador do seu PC (veja a figura abaixo).
- 4. Coloque o nome de usuário e a senha para fazer o login. (O nome de usuário padrão para o administrador é "admin" e a senha aleatória predeterminada pode ser encontrada na etiqueta do GVC3212).

**Nota:** Por favor, entre em contato com o seu ITSP (Internet Telephony Service Provider) para configurações adicionais que podem ser necessárias para configurar o GVC3212.

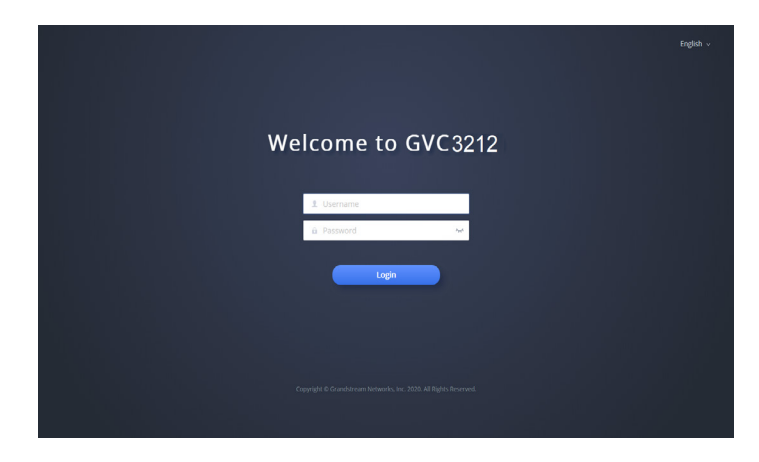

Os termos de licença GNU GPL estão dentro do firmware do dispositivo e você pode visualizar o documento através da interface web do dispositivo, em my\_device\_ip/gpl\_license. Também, pode visualizar o documento através do site: http://www.grandstream.com/legal/open-source-software Para obter um CD com a informação do código fonte GPL, por favor solicite-o através de info@grandstream.com

Para o manual do usuário detalhado, faça o download desde: <http://www.grandstream.com/support>

Urządzenie GVC3212 nie jest wstępnie skonfigu- rowane do obsługi lub wykonywania połączeń alar- mowych do szpitali, organów ochrony porządku publicznego, jednostek opieki medycznej (zwanych<br>dalej "służbami ratunkowymi") ani jakichkolwiek innych służb ratunkowych. Aby uzyskać dostęp do służb ratunkowych, konieczne jest wprowadzenie<br>dodatkowych ustawień Użytkownik jest odpowiedzialny za zakup usług telefonii internetowej zgodnej z protokołem SIP, odpowiednią konfigurację urządzenia GVC3212 umożliwiającą korzystanie z tej usługi oraz okresowe testy konfiguracji w celu sprawdzenia, czy działa ona zgodnie z oczekiwaniami. W przypadku niewykonania tych czynności użytkownik jest odpowiedzialny za zakup tradycyjnych bezprzewodowych lub przewodowych usług telefonicznych w celu uzys- kania dostępu do służb ratunkowych.

FIRMA GRANDSTREAM NIE ZAPEWNIA<br>MOŻLIWOŚCI POŁACZENIA ZE SŁUŻBAMI RA-TUNKOWYMI ZA POŚREDNICTWEM URZADZENIA GVC3212. FIRMA GRANDSTREAM, JEJ KIER-<br>OWNICTWO. PRACOWNICY ANI PODMIOTY STOWARZYSZONE NIE MOGĄ BYĆ POCIĄGNIĘTE<br>DO ODPOWIEDZIALNOŚCI Z TYTUŁU JAKICH-KOLWIEK ROSZCZEŃ, SZKÓD LUB STRAT, A<br>UŻYTKOWNIK NINIEJSZYM ZRZEKA SIE WSZEL-KICH TEGO TYPU ROSZCZEŃ I PODSTÀW POW-<br>ÓDZTWA WYNIKAJACYCH LUB POWIAZANYCH Z NIEMOŻNOŚCIĄ UŻYCIA URZĄDZENIA GVC3212 W CELU NAWIĄZANIA KONTAKTU ZE SŁUŻBAMI<br>RATUNKOWYMI I NIEWPROWADZENIEM DODAT-KOWYCH USTAWIEN UMOŻLIWIAJĄCYCH UZYS-<br>KANIE DOSTEPU DO SŁUŻB RATUNKOWYCH ZGODNIE Z INFORMACJAMI W POPRZEDNIM AKAPICIE.

# ŚRODKI OSTROŻNOŚCI:

**OSTRZEŻENIE:** korzystaj wyłącznie z zasilacza dostarczonego w opakowaniu urządzenia GVC3212. Korzystanie z innego, nieodpowiedniego zasilacza może

#### **spowodować uszkodzenie urządzenia.**

**OSTRZEŻENIE:** NIE wyłączaj i nie włączaj ponownie urządzenia GVC3212 podczas uruchamiania systemu lub aktualizacji oprogramowania układowego. Może to spowodować uszkodzenie obrazów oprogramowania układowego i nieprawidłową pracę urządzenia.

### OPIS URZĄDZENIA:

Urządzenie GVC3212 jest niewielkich wymiarów i stanowi niedrogie urządzenie końcowe do konferencji wideo HD przeznaczony do montażu do telewizorów i biurek. Urządzenie można sparować z IPVideoTalk Meeting firmy Grandstream, platformą do konferencji sieciowych umożliwiającą prowadzenie spotkań, w których można brać udział z praktycznie każdego urządzenia, takiego jak telefon komórkowy, komputer i komputer przenośny. Urządzenie GVC3212 jest wyposażone w dwa mikrofony, które zapewniają wysokiej jakości odbiór głosu na odległość do trzech metrów, zaawansowaną funkcję usuwania echa i redukcję hałasów otoczenia. Obsługuje funkcje Miracast pozwalające na wygodne bezprzewodowe udostępnianie zawartości ekranu, umożliwiając uczestnikom pokazywanie prezentacji, filmów lub innych treści bezpośrednio z ich komputerów PC lub urządzeń z systemem Android bez przełączania kabli. To łatwe w obsłudze i wdrożeniu urządzenie końcowe do konferencji wideo jest idealnym wyborem dla pracowników zdalnych i małych biur, którzy potrzebują ekonomicznych rozwiązań zapewniających funkcje niezbędne do prowadzenia wysokiej jakości komunikacji wideo.

# ZAWARTOŚĆ OPAKOWANIA:

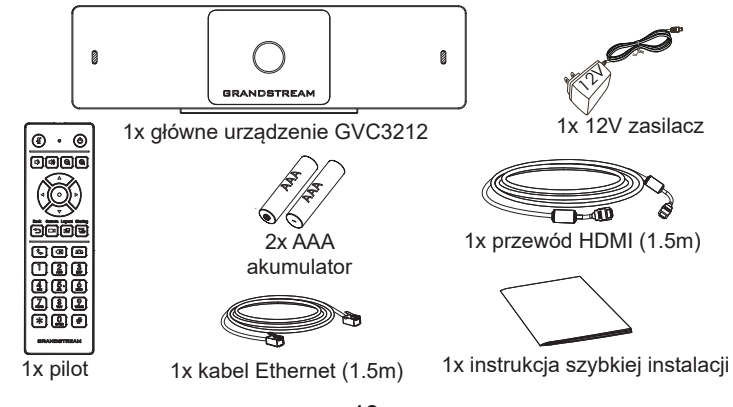

### INSTALACJA:

Urządzenie GVC3212 można zainstalować na telewizorze za pomocą wbudowanego wspornika, wykonując poniższe czynności:

- 1. Otwórz obrotowy wspornik pod urządzeniem głównym, jak pokazano na następującym rysunku.
- 2. Zamocuj urządzenie główne na górnej części telewizora.
- 3. Zależnie od grubości wyświetlacza dostosuj obrotowy wspornik, aby uzyskać odpowiedni kąt i wyrównać górną część wspornika.

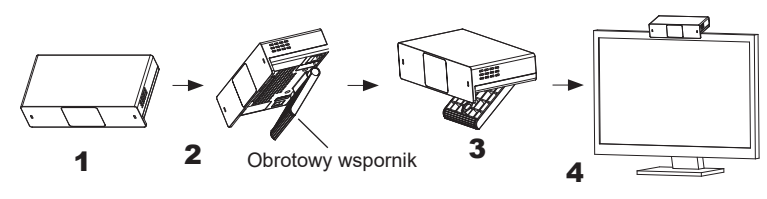

### PODŁĄCZENIE URZĄDZENIA GVC3212:

- 1. Przy użyciu kabla Ethernet połącz port LAN w urządzeniu GVC3212 z gniazdem RJ-45 koncentratora/przełącznika lub routera (strona LAN w routerze).
- 2. Podłącz port HDMI urządzenia GVC3212 do portu HDMI głównego urządzenia wyświetlającego (np. TV) za pomocą kabla HDMI.
- 3. Podłącz wtyczkę wyjściową 12 V DC do gniazda zasilania w urządzeniu GVC3212; podłącz zasilacz do gniazda elektrycznego.
- 4. Na urządzeniu do wyświetlania (np. telewizor) wyświetlany będzie ekran główny z adresem IP na pasku stanu.
- 5. (Opcjonalnie) Podłącz akcesorium USB (np. mysz, klawiaturę, pamięć USB itp.) do portu USB.
- 6. Podłącz mikrofon (zewnętrzne urządzenie wejściowe dźwięku) do wejścia liniowego.
- **Uwaga:** Maksymalne natężenie prądu wspólne dla portów USB1 i USB2 wynosi 800 mA.

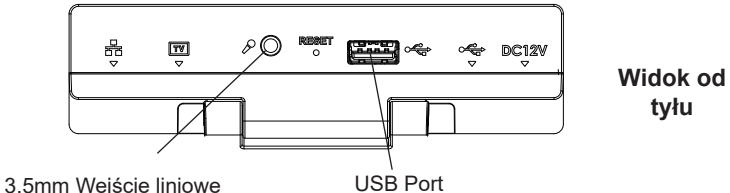

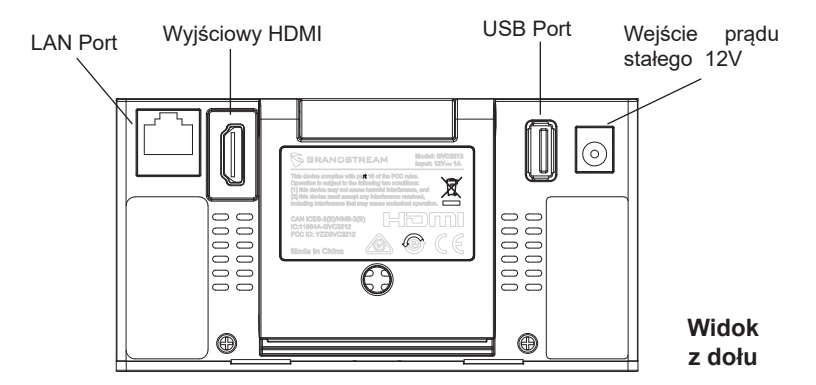

#### KORZYSTANIE Z PILOTA DO URZĄDZENIA GVC3212:

- 1. Otwórz pokrywę komory baterii z tyłu pilota zdalnego sterowania.
- 2. Włóż (2) baterie AAA, zachowując prawidłową biegunowość, i załóż pokrywę komory.

**Uwaga:** Urządzenia muszą być ustawione naprzeciwko siebie bez żadnych istotnych przeszkód między nimi.

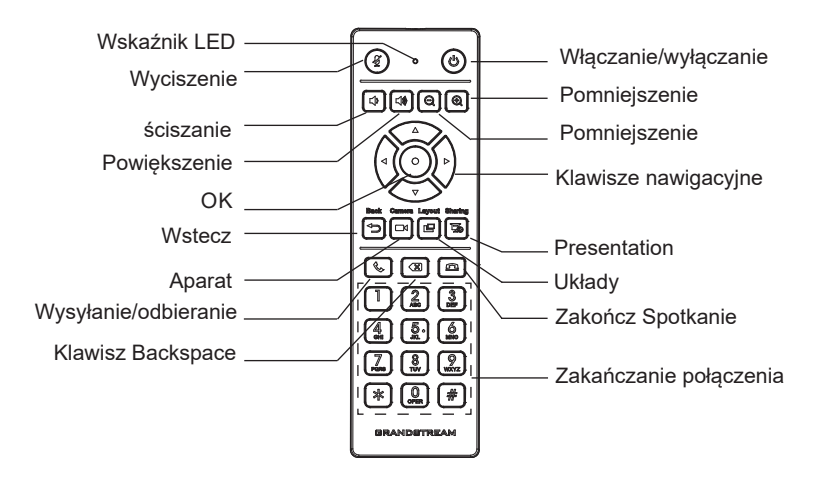

### KONFIGURACJA URZĄDZENIA GVC3212 ZA POŚREDNICTWEM SIECIOWEGO GRAFICZNEGO INTERFEJSU UŻYTKOWNIKA:

- 1. Sprawdź, czy urządzenie GVC3212 jest właściwie podłączone do Internetu i włączone.
- 2. Adres IP urządzenia GVC3212 zostanie wyświetlony na górnym pasku stanu urządzenia wyświetlającego (np. telewizora) podłączonego za pośrednictwem HDMI.
- 3. Wpisz adres IP w przeglądarce na komputerze (patrz rysunek poniżej).
- 4. Wprowadź nazwę użytkownika i hasło, aby się zalogować. (Domyślną nazwą administratora jest "admin", unikalne wygenerowane hasło znajduje się na naklejce GVC3212).

**Uwaga:** Więcej informacji potrzebnych do skonfigurowania urządzenia GVC3212 można uzyskać od dostawcy usług telefonii internetowej.

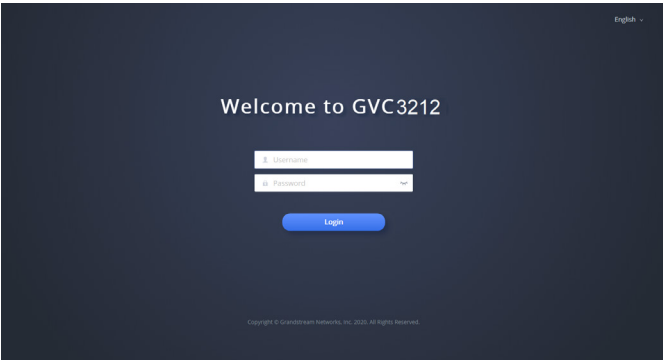

Warunki licencji GNU GPL użytej są nieodłączną częścią oprogramowania systemowego urządzenia i można uzyskać do nich dostęp za pośrednictwem sieciowego interfejsu użytkownika urządzenia, wybierając opcje my\_device\_ip/gpl\_license. Można do niej również uzyskać dostęp poprzez stronę: http://www.grandstream.com/legal/open-source-software Aby otrzymać płytę CD z informacjami dotyczącymi kodu źródłowego GPL, należy przesłać prośbę na piśmie na adres info@grandstream.com

Szczegółową instrukcję obsługi można pobrać ze strony: <http://www.grandstream.com/support>